## **Prosedur Menjalankan Alat Prototype Rumah Dan Aplikasi**

Adapun langkah-langkah yang harus dilakukan yaitu sebagai berikut :

1. Siapkan koneksi jaringan wifi.

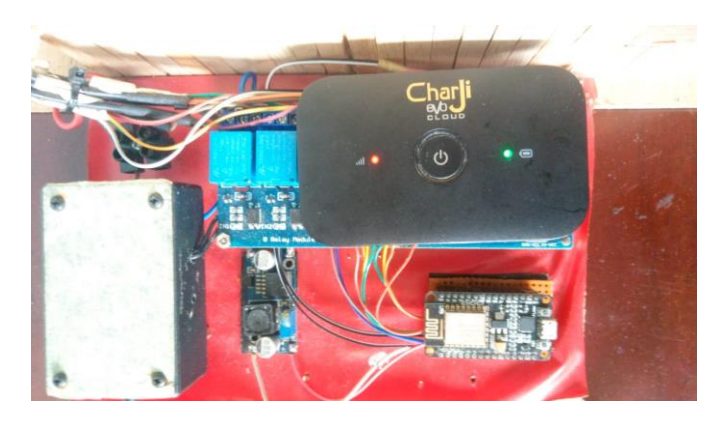

2. Hubungkan kabel power supplay ke stop kontak dan tekan tombol power

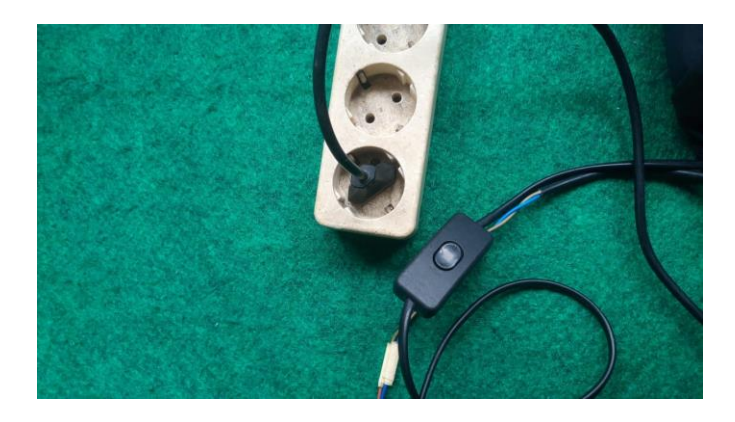

3. Tunggu beberapa saat sampai alat simulasi menyalakan semua lampu, dan mati secara otomatis.

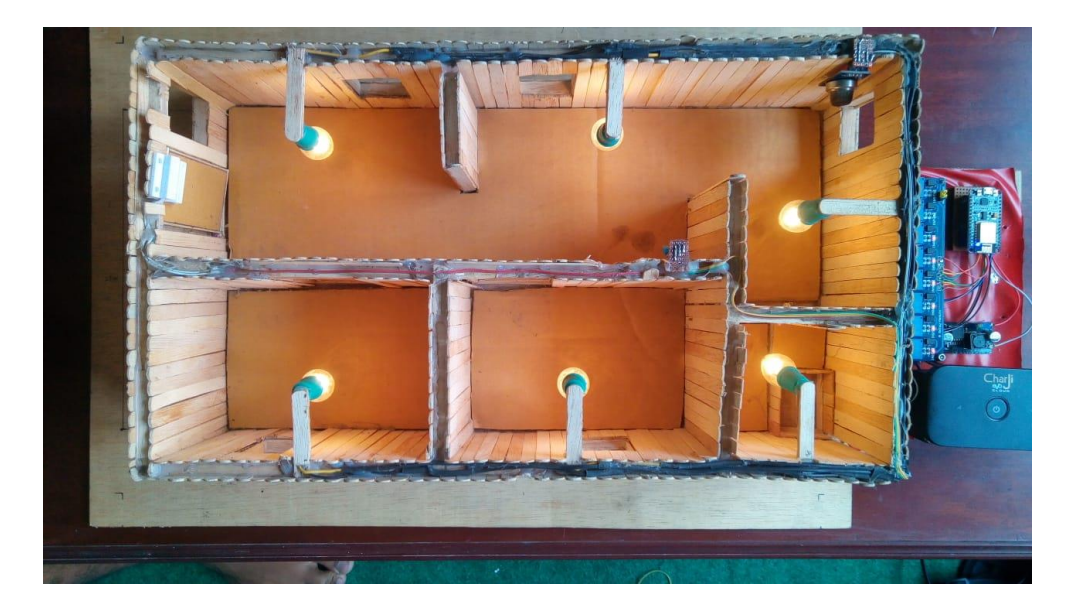

- 4. Buka aplikasi pada perangkat smartphone berbasis android.
- 5. Saat aplikasi menampilkan menu utama, tunggu sampai aplikasi selesai mengambil data dari database.

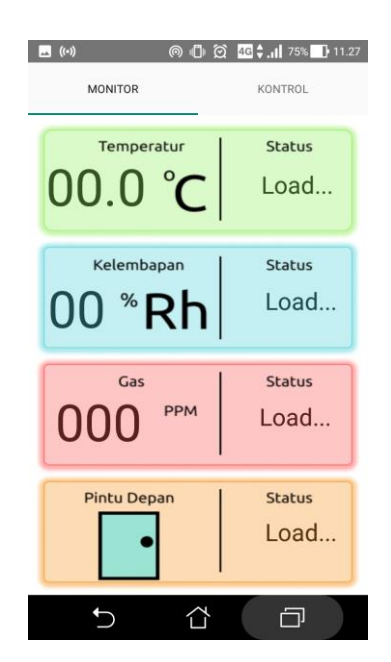

6. Setelah aplikasi selesai mengambil data dari database, aplikasi siap digunakan untuk mengkontrol dan memonitoring alat prototype rumah.

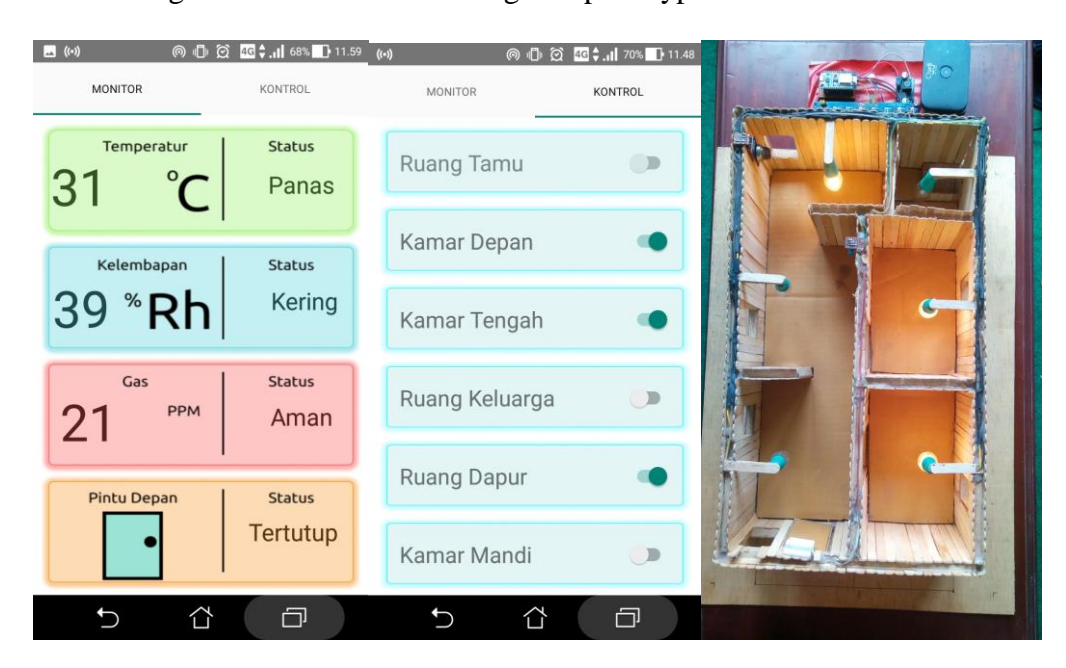